## **Das** *Simple Mail Transfer Protocol (SMTP)* **zum Versenden von E-Mails**

- 1. Konfiguriere dein Postfach in *Thunderbird* gemäß Anleitung, falls nicht bereits geschehen!
- 2. Starte die Erfassung des Netzwerkverkehrs von *Thunderbird* mit dem Netzwerkanalysewerkzeug *Socket Sniff* (siehe separate Anleitung zu *Socket Sniff*)!
- 3. Sende jemandem eine E-Mail zu! Verwende dann das in *Socket Sniff* erstellte Protokoll des Netzwerkverkehrs, um die Kommunikation zwischen Server und Client zu rekonstruieren: Bringe auf dem Interaktionsdiagramm die unten stehenden Nachrichten in die korrekte Reihenfolge und ordne den Schritten sinnvolle Bezeichnungen zu (ausschneiden und aufkleben oder in Felder eintragen und hier ausstreichen)! *Hinweise:* 
	- Angaben in spitzen Klammern (z.B. < benutzername> oder < Absender-Adresse>) werden jeweils durch gültige Einträge ersetzt (z.B. mschneider oder martin schneider@web.de).
	- Mit **\*)** markierte Nachrichten sind in Base64 codiert und können z.B. auf http://decodebase64.com/ in eine von Menschen lesbare Darstellung umgewandelt werden.
- 4. Vergleiche mit einem Experten für POP3 die beiden Protokolle! Notiert dabei Gemeinsamkeiten der beiden Protokolle, und leitet daraus typische Eigenschaften von Protokollen ableiten ab!

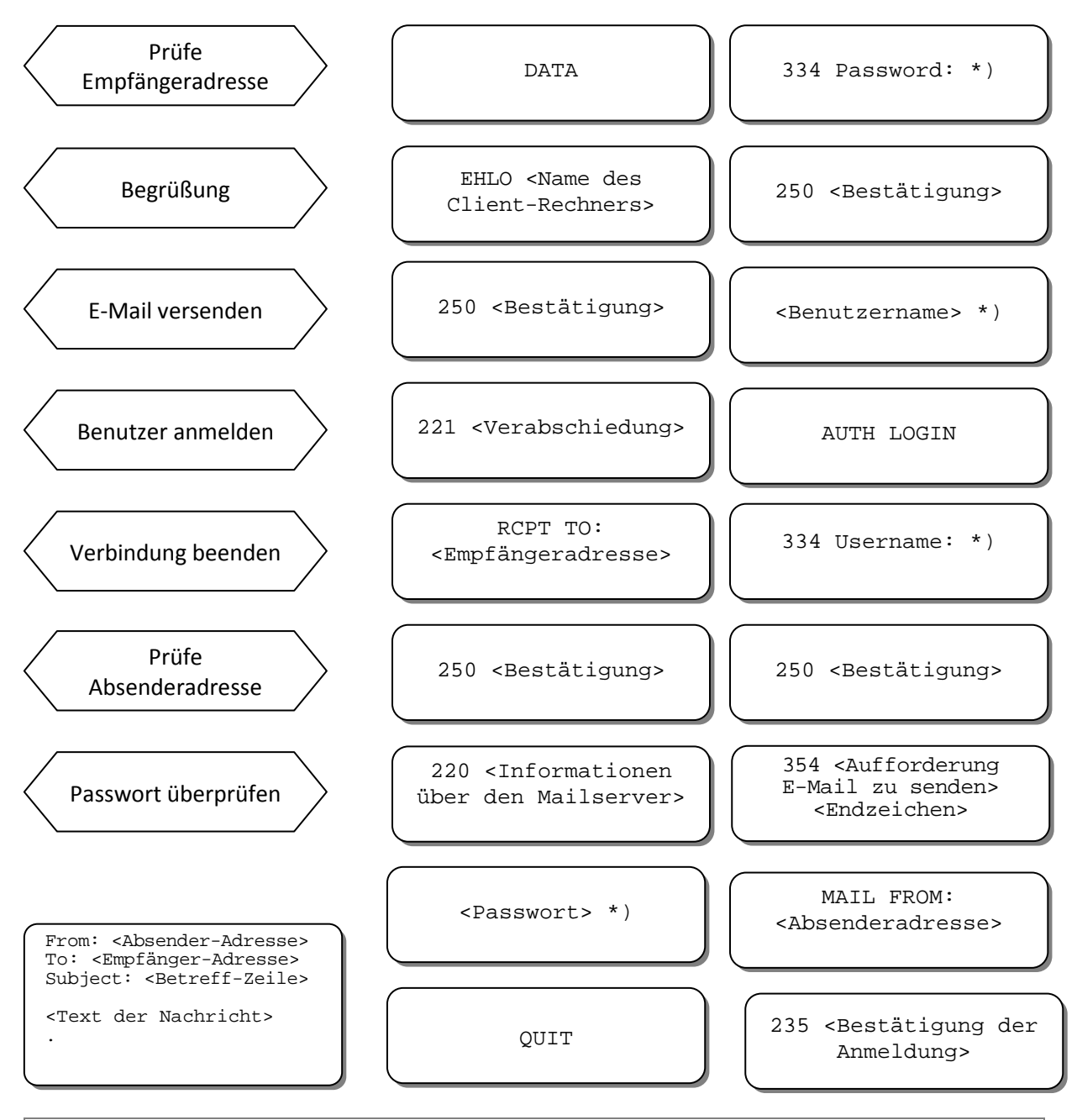

**Das** *Simple Mail Transfer Protocol (SMTP)* **zum Versenden von E-Mails** 

*- Interaktionsdiagramm -* 

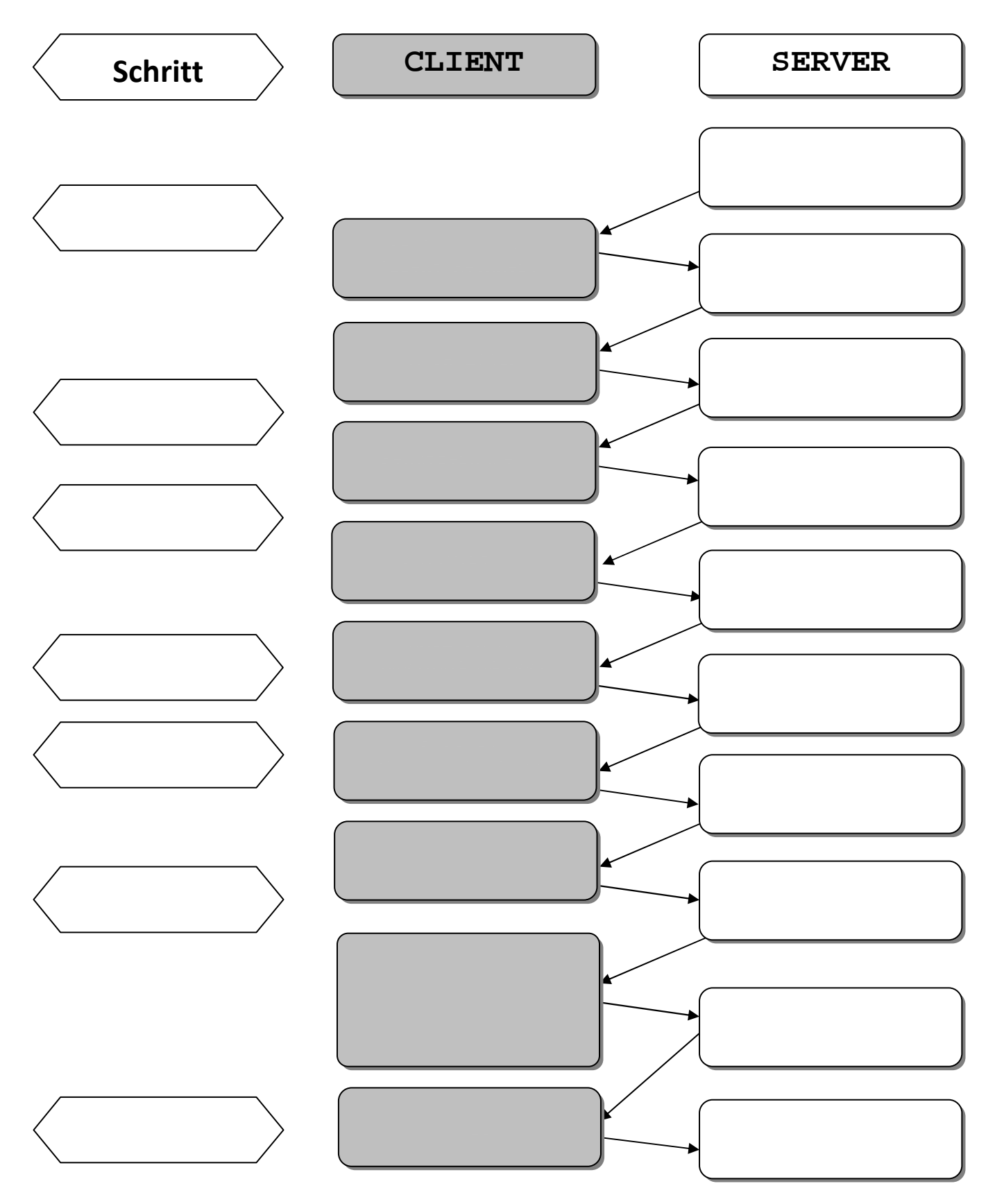

\*) Diese Nachrichten sind in *Base64* codiert und können z.B. auf http://decodebase64.com/ wieder in eine von Menschen lesbare Darstellung umgewandelt werden.